## **RE-RUN PROGRAMME 2013/2014 ACADEMIC SESSION STUDENT REGISTRATION AND PAYMENT PROCEDURES**

## **A. PAYMENT PROCEDURE**

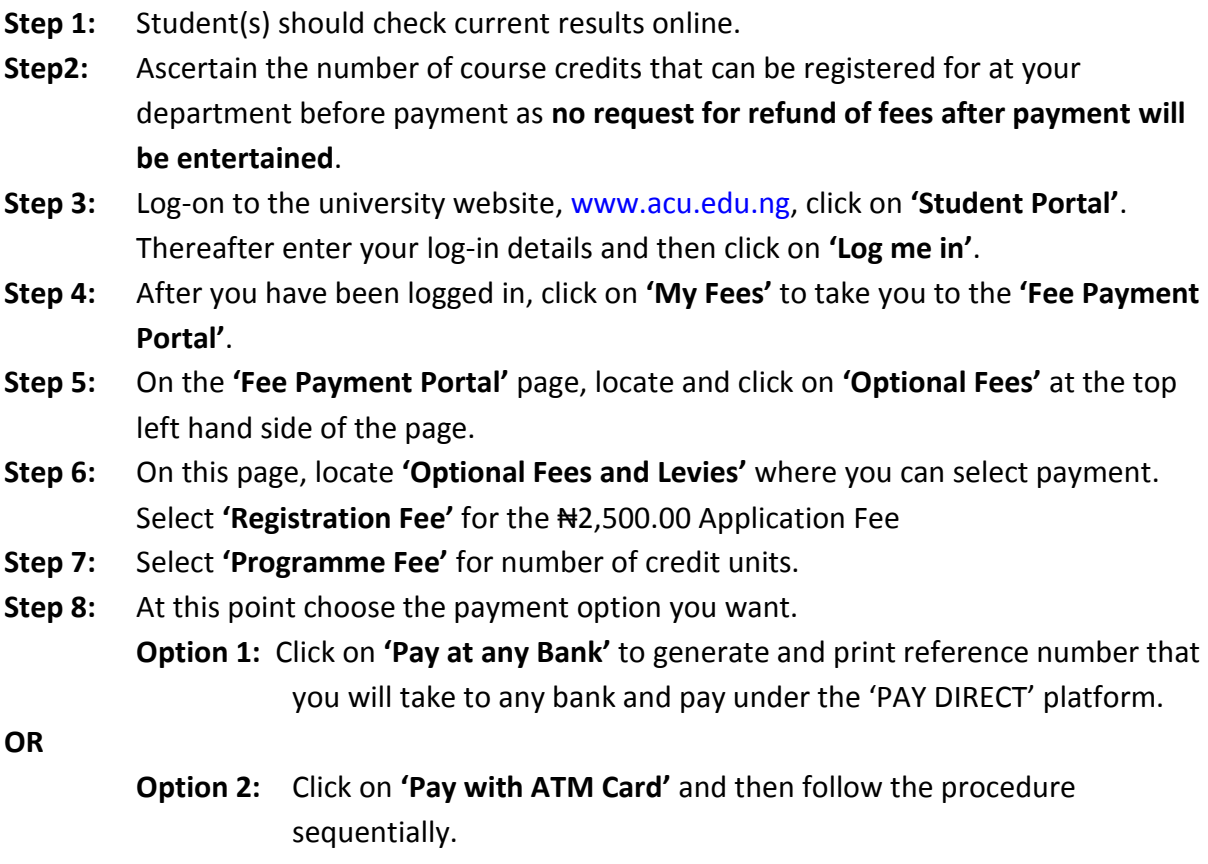

**Step 9**: Come to the Bursary Unit with the payment document to collect your official receipt.

## **Note that**:

- Re-Run Registration Fee is **₦2,500**.
- The Re-Run Fee for each Course Credits range is as follows:

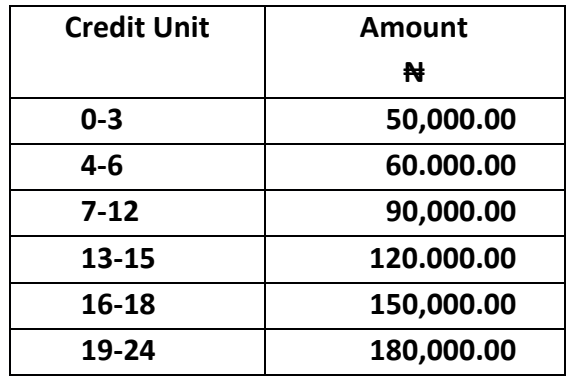

**Note:** Any student requesting concessionary payment should get to the Bursary Unit before making payment.

## **B. REGISTRATION PROCEDURE**

- **Step 1**: Go to [www.acu.edu.ng](http://www.acu.edu.ng/) select **'Portal'** and click on the **'Student Portal'** link.
- **Step 2**: On the displayed page, click on the '**2014 Re-Run Programme**' link
- **Step 3**: Supply your Matric Number (for Undergraduate students) or 'SP' Registration Number (for Foundation Year Programme Students) as your username and password and click **'Log me in'**.
- **Step 4**: Click the **'Course Registration'** button.
- **Step 5**: From the page that loads, select the 'outstanding courses' you want to register for and click the **'Save'** button. Please note that only courses you have as outstanding will be displayed on this page;
- **Step 6**: Once satisfied with the selection of outstanding courses you have made and saved, click on the **'Finalize'** button, the online Course will then be displayed; and
- **Step 7:** Please ensure you make copies and submit to the appropriate offices as stated on the Course Form:
	- **cc**: Dean of Faculty Head of Department Programme Office Academic Office The last copy to be retained by student